# to comwave

## Quick Start Guide

#### Comwave Home Phone Adapter

**Important: This guide describes the supported configuration for Comwave Home Phone Service. When calling Comwave's Technical Support Team, your network must be configured as described.** 

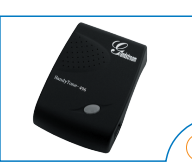

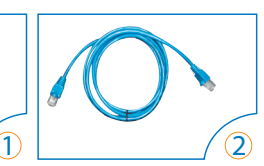

3

- Grandstream HT496 Home Phone Adapter
- 2 Ethernet Cable
- 3 Power Adapter Output: 5V

Note: This power adapter is universal and can function in most countries.

#### Package Contents **Package Contents Home Phone Adapter**

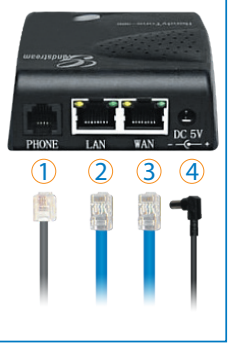

#### $\mathbb D$  phone 1

Used to connect to your telephone handset, using your existing telephone cord. A telephone number will be assigned to this port.

#### $Q$ IAN

Used to connect to your computer using an Ethernet Cable (if you are not using a wireless router).

#### 3 WAN

Used to connect to your High Speed Internet modem using the Ethernet Cable provided in your package.

#### **A** DC 5V

Used to connect to a power source (like a wall outlet or power bar), using the Power Adapter provided in your package.

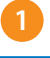

## Start Here

#### **If you have:**

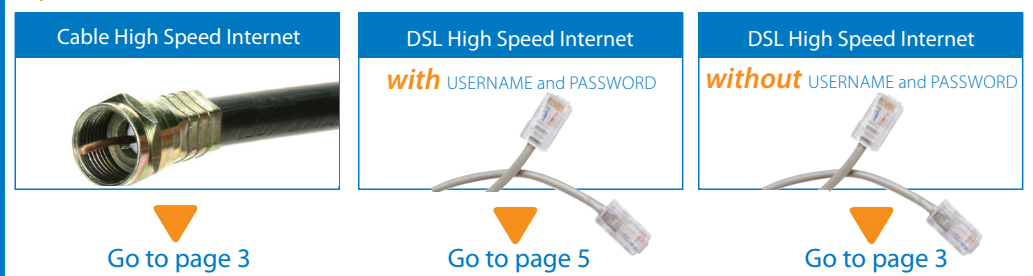

**2**

#### Installation with a Cable Modem or DSL modem (*without* USERNAME and PASSWORD)

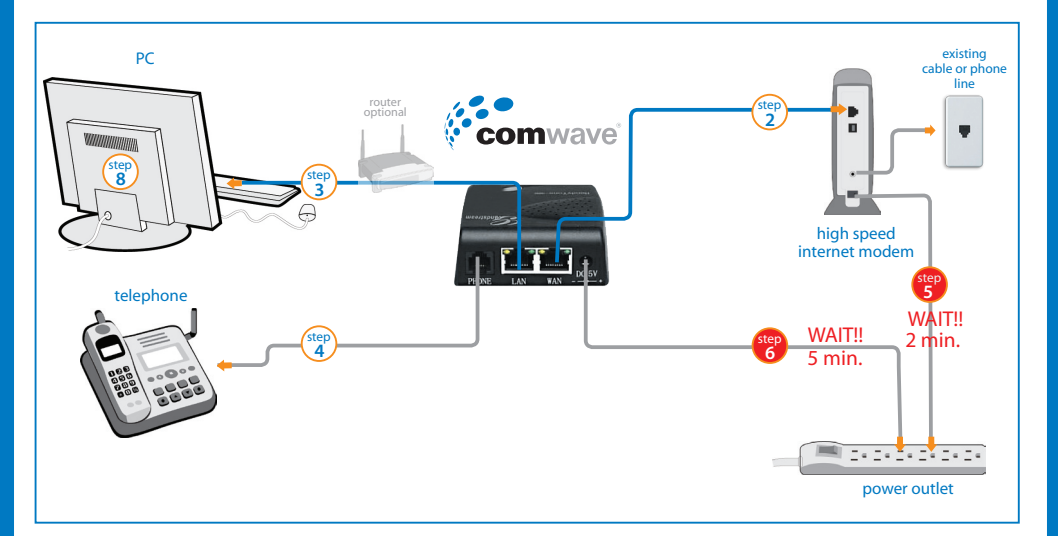

**1** step

To begin installation, turn off your computer and disconnect the power adapter to your High Speed Internet modem.

**3**

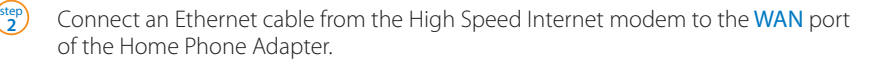

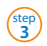

Connect a second Ethernet cable from the LAN port of the Home Phone Adapter to your computer.

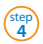

Connect your telephone handset to the PHONE 1 port of the Home Phone Adapter.

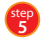

Connect the High Speed Internet modem to a power outlet. Note: Please **wait 2 minutes** before continuing to the next step.

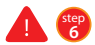

 Connect the Home Phone Adapter to the power outlet and then the Home Phone Adapter will flash red until it has successfully connected to the Comwave Network. Do not disconnect as this could cause damage to the Adapter. Once the light has stopped flashing your phone should work. **This could take 5 minutes**.

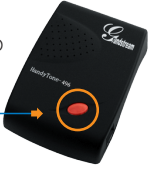

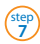

Your phone should now work.

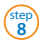

Start your computer.

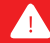

Remember to dial "1" before ALL calls, including local calls (example: 1-416-555-1234). You will NOT be charged long distance for local calls.

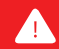

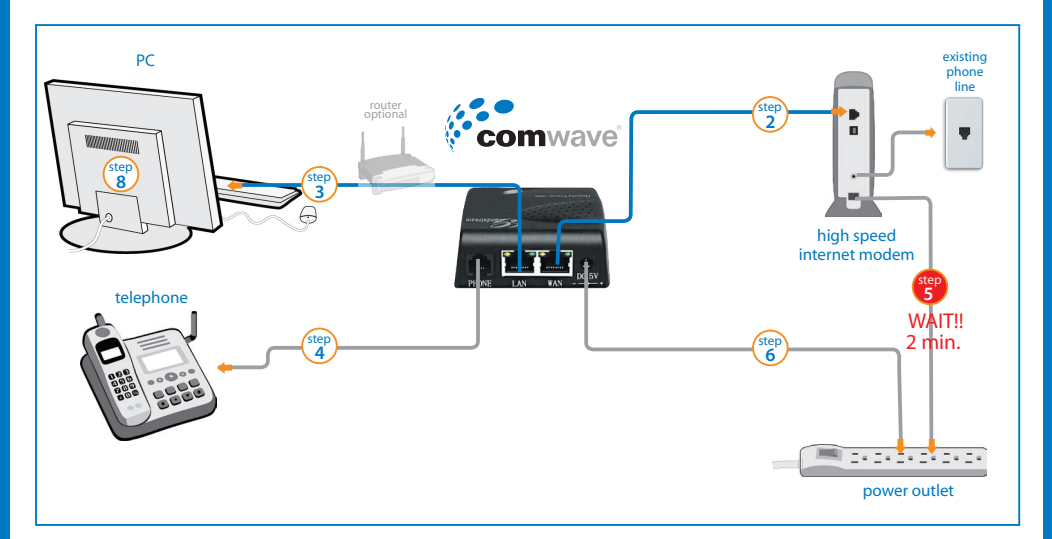

 $\binom{step}{1}$ 

To begin installation, turn off your computer and disconnect the power adapter to your High Speed Internet modem.

**5**

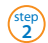

Connect an Ethernet cable from the High Speed Internet modem to the WAN port of the Home Phone Adapter.

- **3** step
- Connect a second Ethernet cable from the LAN port of the Home Phone Adapter to your computer.

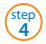

Connect your telephone handset to the PHONE 1 port of the Home Phone Adapter.

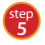

Connect the High Speed Internet modem to a power outlet. Note: Please **wait 2 minutes** before continuing to the next step.

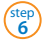

**7** step

- Connect the Home Phone Adapter to the power outlet.
- Start your computer. Open a browser window, type "http://10.168.122.1" into the address field and press the "Enter" key.

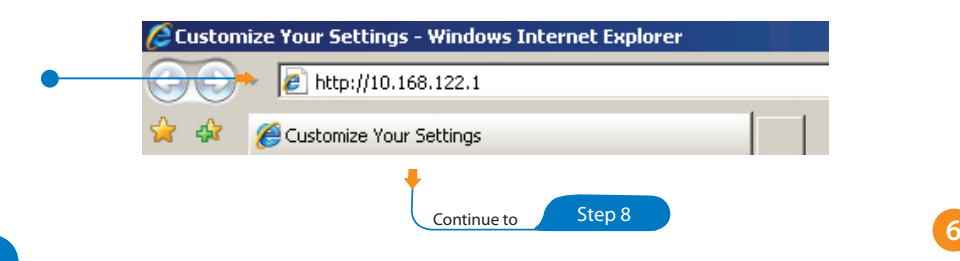

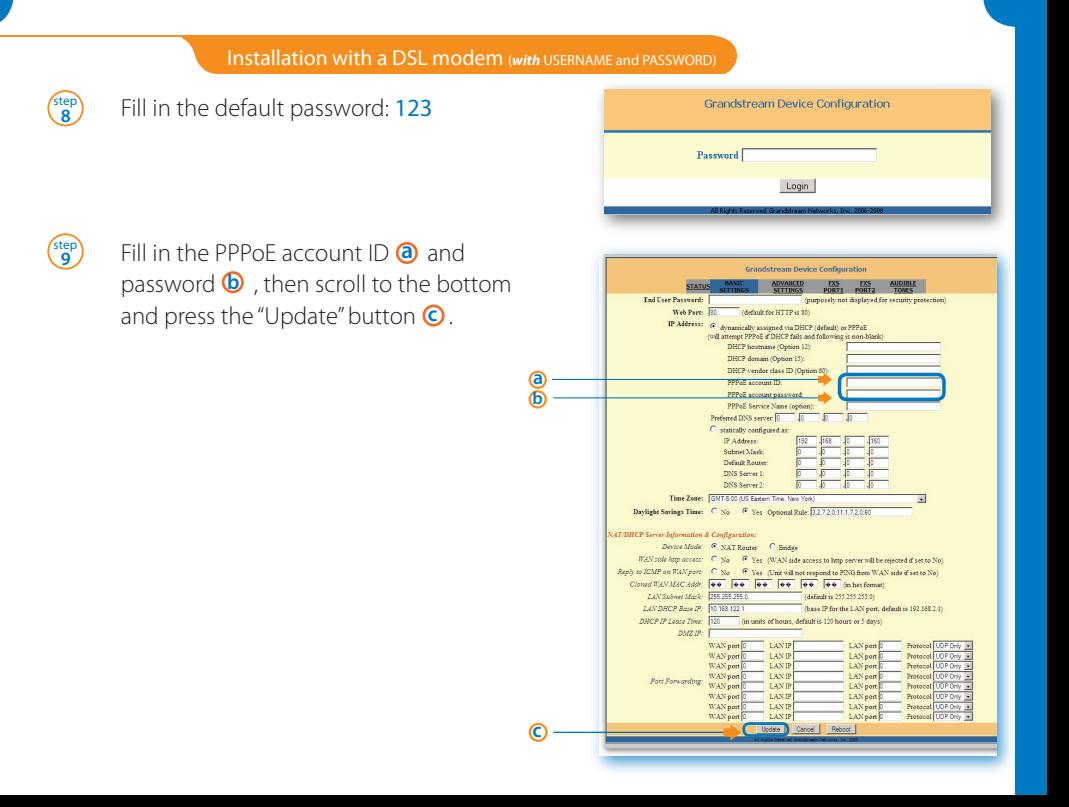

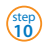

**11** step

#### Click on the "Basic Settings" tab.

Scroll to the bottom of the screen and press the "Reboot" button.

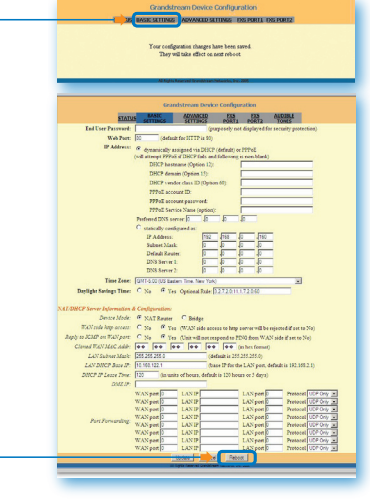

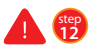

The Comwave Home Phone status light will flash red until it has successfully connected to the Comwave Network. Once the status light has stopped flashing, your phone is ready for use. **This could take 5 minutes.** 

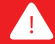

You will NOT be charged long distance for local calls. Remember to dial "1" before ALL calls, including local calls (example: 1-416-555-1234).

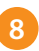

#### Features

#### VoiceMail

Comwave's VoiceMail stores 20 messages and allows you the flexibility of listening to your messages via phone or email.

#### How to access Comwave's VoiceMail

#### From Home:

• From your Comwave Home Phone. press 711 to enter your mailbox.

#### Away from Home:

• Dial your Comwave Home Phone number and press  $*$  during the greeting to enter your mailbox.

#### From your email:

- The voice messages can be automatically forwarded to your email account.
- Set up this feature by logging in to your account at www.comwave.net/myaccount.

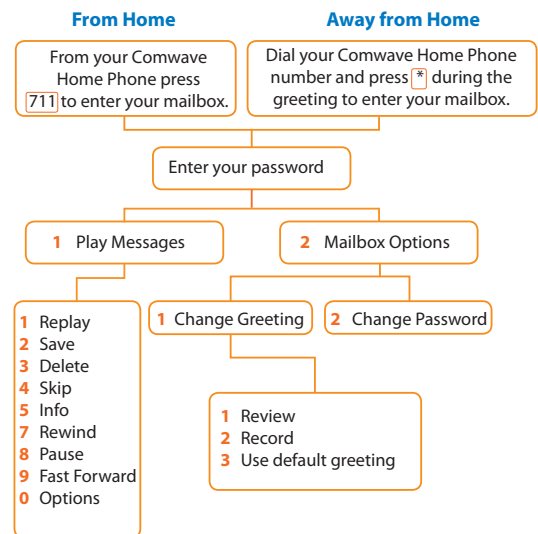

#### Caller ID

Comwave's Caller ID service allows you to see the identity of the person calling you and they can see your identity when you call them.

How it works: Your telephone number and name were set when you signed up to Comwave and will appear as first-initial lastname (example: J. Smith).

Tip: If you wish, you can "hide" your ID (name and phone number) on a call-by-call basis by keying 67# before the number being dialed.

#### Call Waiting

Comwave's Call Waiting service allows you to answer a second incoming call without disconnecting your original call.

How it works: To answer the second call and toggle between two callers, simply press the "Flash" or "Switch Hook" button on your telephone set.

Tip: If you subscribe to Call Waiting service and wish to engage in a phone call without being interrupted by Call Waiting, you can disable it for that call by keying  $\overline{70#}$ , followed by the number you wish to call.

**10**

There are many more features available. For a complete description and setup instructions, visit www.comwave.net/features

#### Comwave 9-1-1

Take a moment to review the 9-1-1 terms at www.comwave.net/911.

Be sure that your<sup>[9-1-1]</sup> address is up to date. Log into your account at www.comwave.net/myaccount to verify or update your 9-1-1 address.

**IMPORTANT:** Every time you change your billing address or travel with your Comwave Home Phone Adapter you will need to update your 9-1-1 address.

Have more questions?

### Call 1-877-474-6638

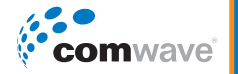